## **Iniciar sesión en el Portal para Estudiantes**

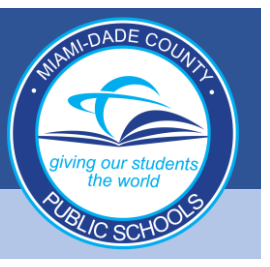

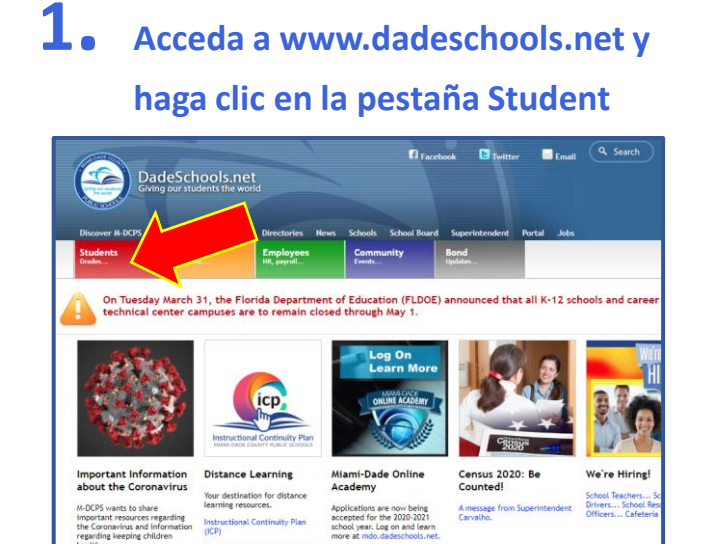

,<br>ance Teaching and Learning

Flye

## **2. Haga clic en el botón para iniciar sesión Login to Student Portal**

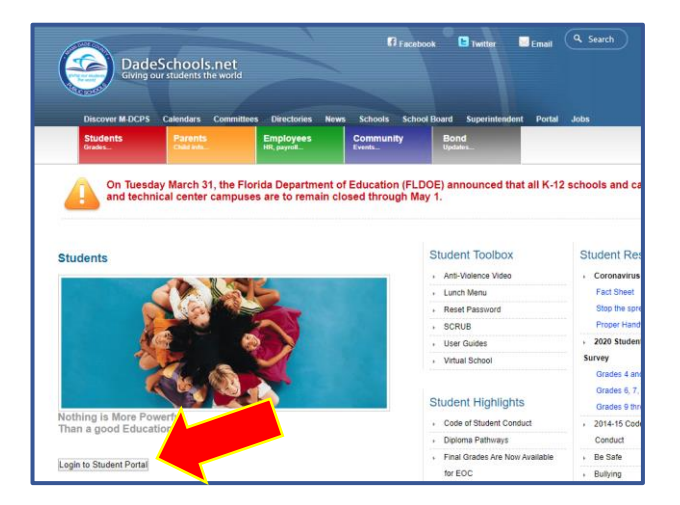

**3. Escriba su nombre de usuario (número de ID de estudiante) y contraseña**

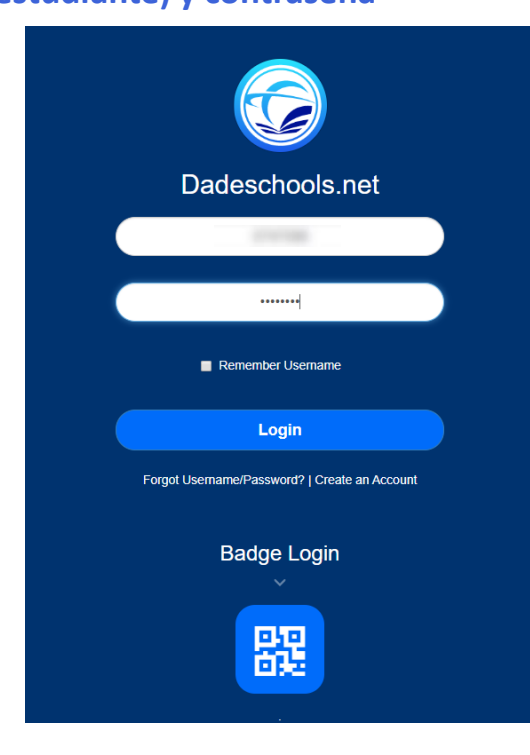

## **GUÍA PARA NAVEGAR EL PORTAL PARA ESTUDIANTES**

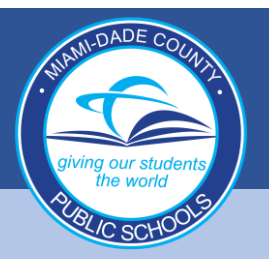

## **Navegación de los Recursos del Portal para Estudiantes**

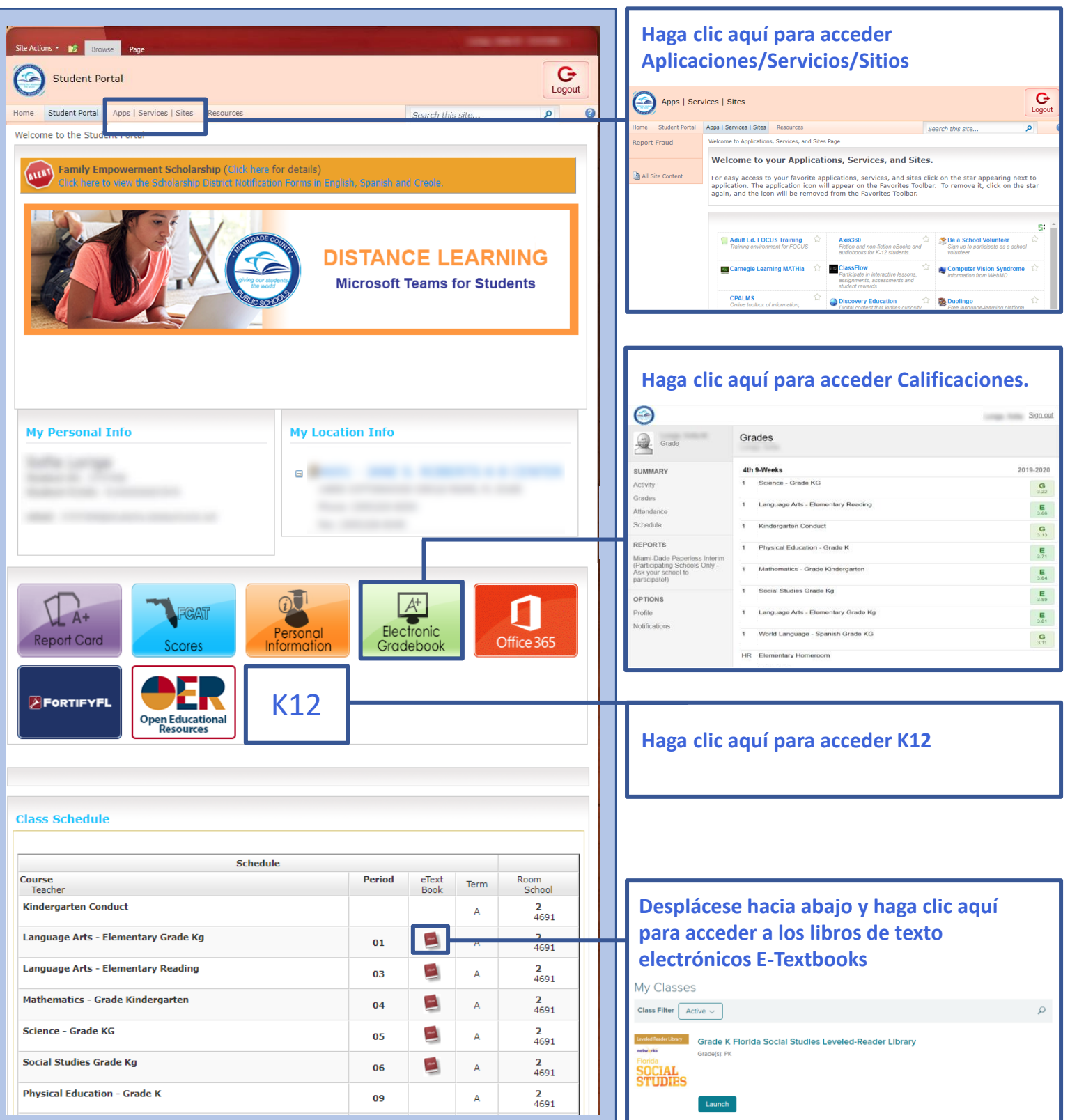